## **CÓMO BORRAR UN USUARIO POR EL ADMINISTRADOR DE CLIENTES 1/2**

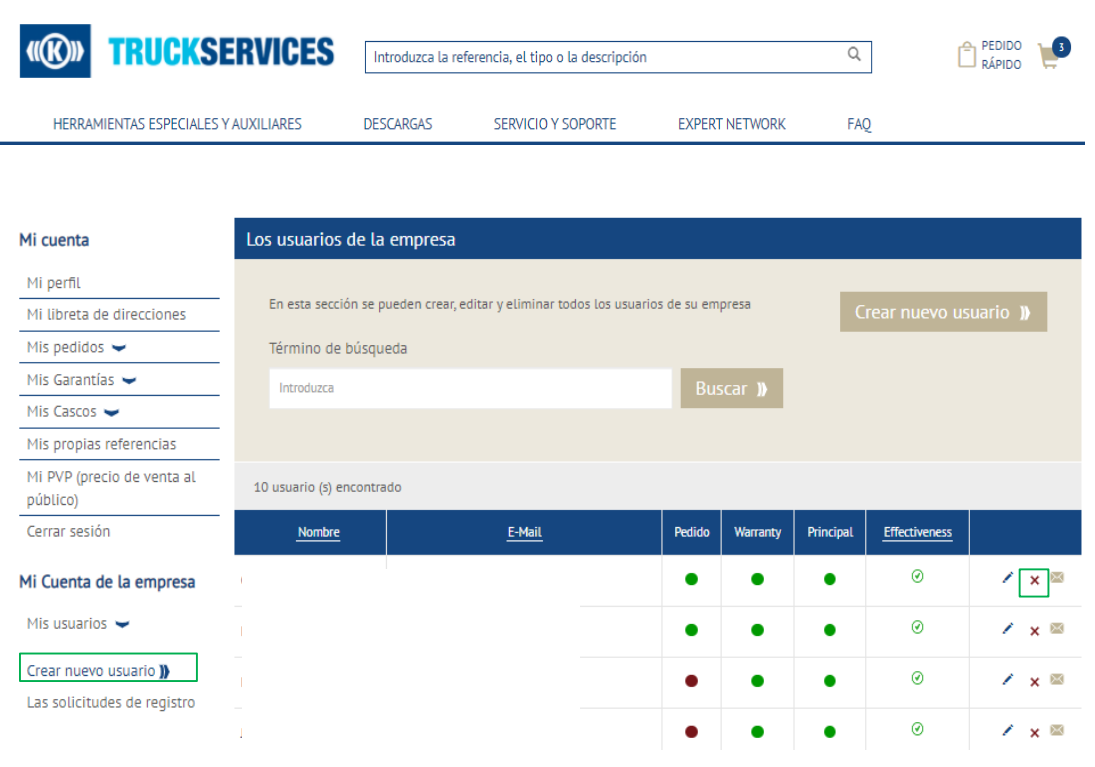

Identificación del cliente: 0001041695 | Knorr-Bremse CVS E-Portal Spain | Polígono Bidaurre U...

- Acceda a www.mytruckservices.knorrbremse.com e inicie session en su cuenta **Mi cuenta de la empresa > Mis usuarios > Crear nuevo usuario** – el administrador de clientes revisa los nuevos usuarios haciendo click en cada nombre para editar su estado o información.
- El administrador de la empresa puede eliminar haciendo click en (X) en la pantalla de usuario del cliente o en la pantalla de detalles del usuario en la parte inferior.

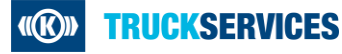

## **CÓMO BORRAR UN USUARIO POR EL ADMINISTRADOR DE CLIENTES 2/2**

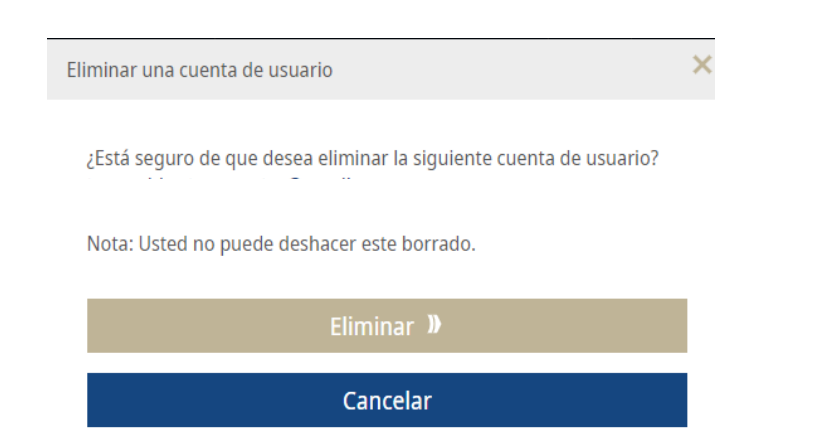

 Una vez que se elimina al usuario, el administrador de clientes verá un mensaje en la página y el usuario ya no estará en la lista de usuarios de la empresa. El cliente también recibirá un correo electrónico notificando que su cuenta ha sido deshabilitada.

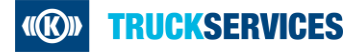